# **MARCHE À SUIVRE**

Déclaration de connexion au réseau (ENEDIS)

# **Rendez vous sur le portail Enedis**

<https://connect-racco.enedis.fr/prac-internet/custom/C5E/accueil>

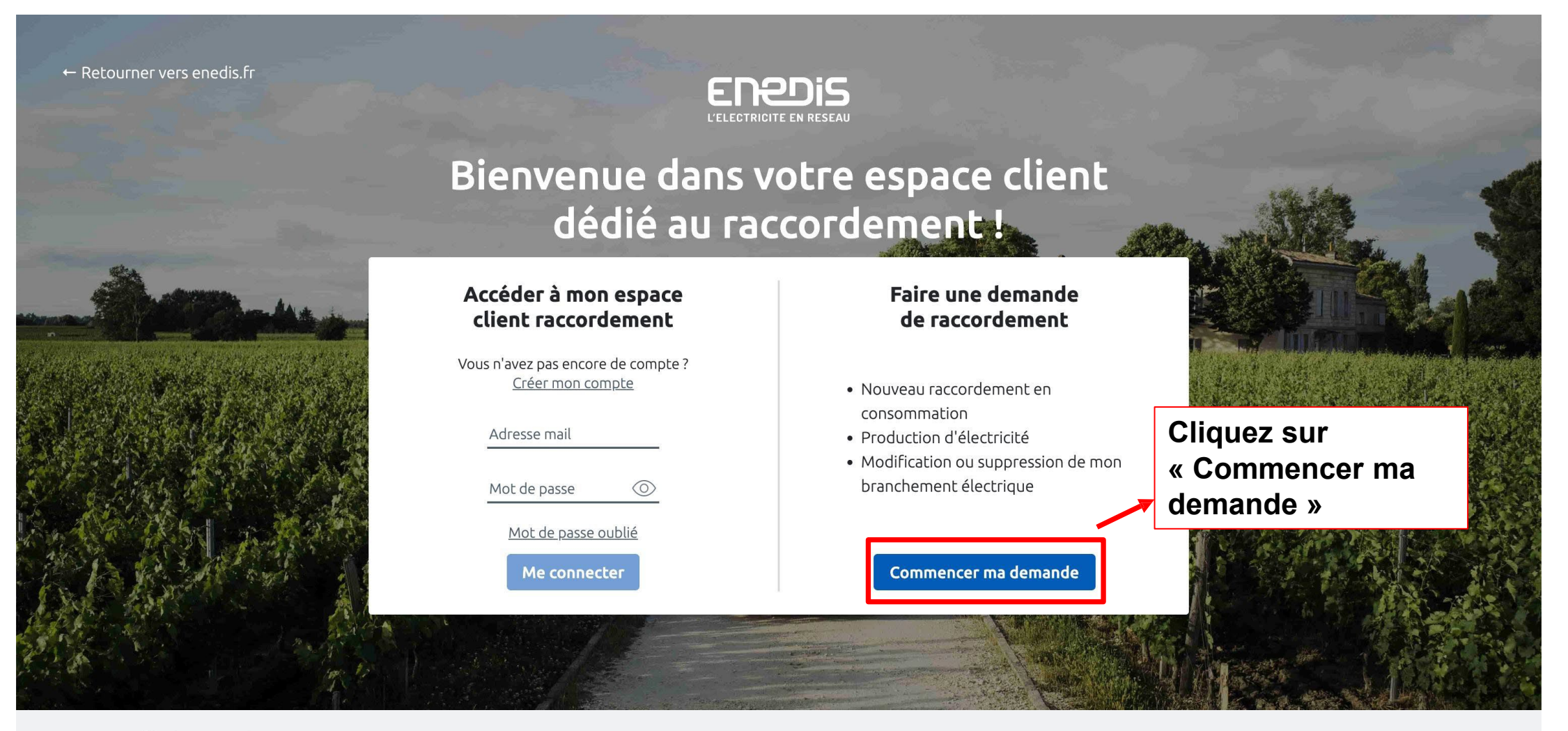

Mentions légales © Enedis 2019

## **Sélectionnez la demande**

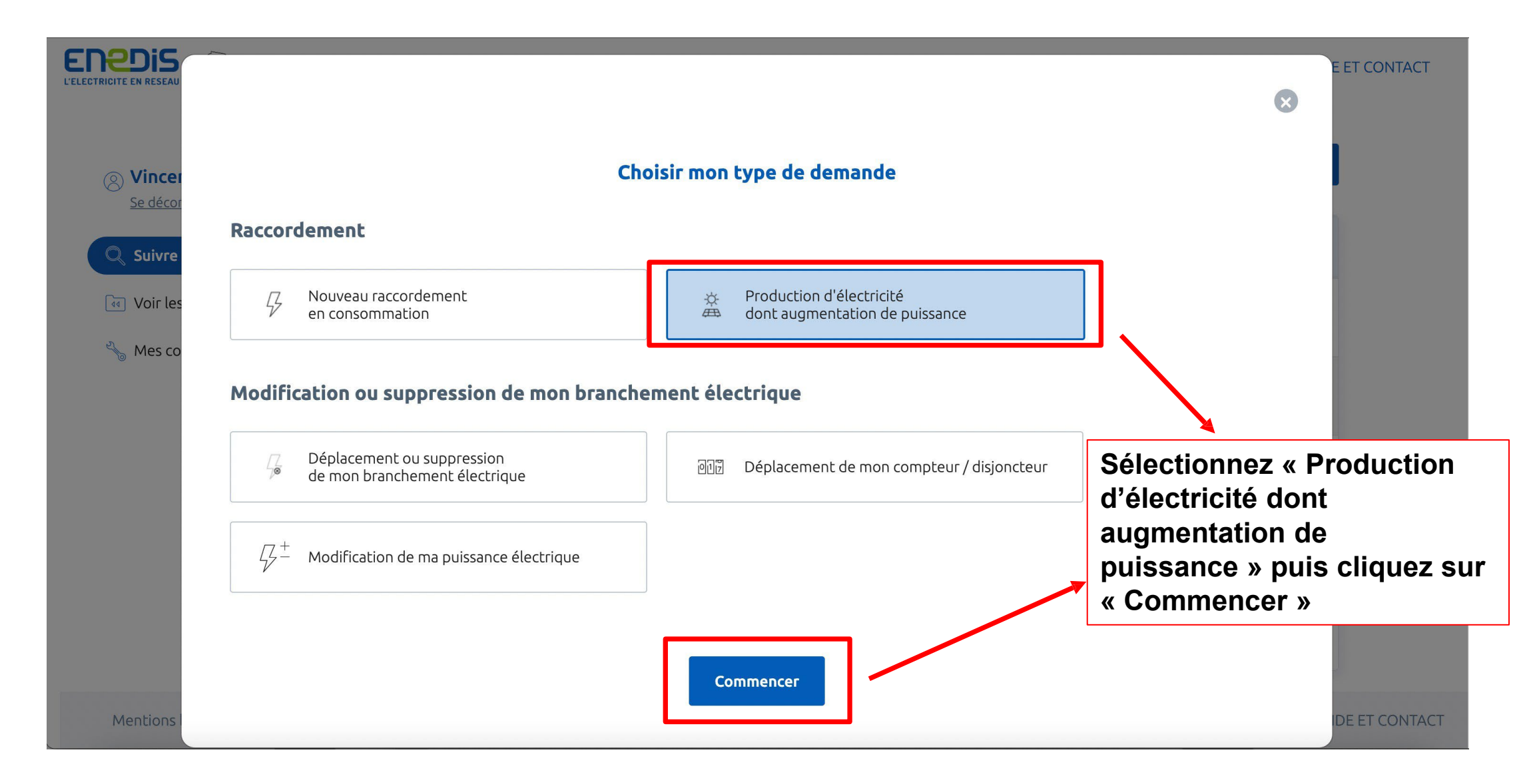

## **Créer un compte**

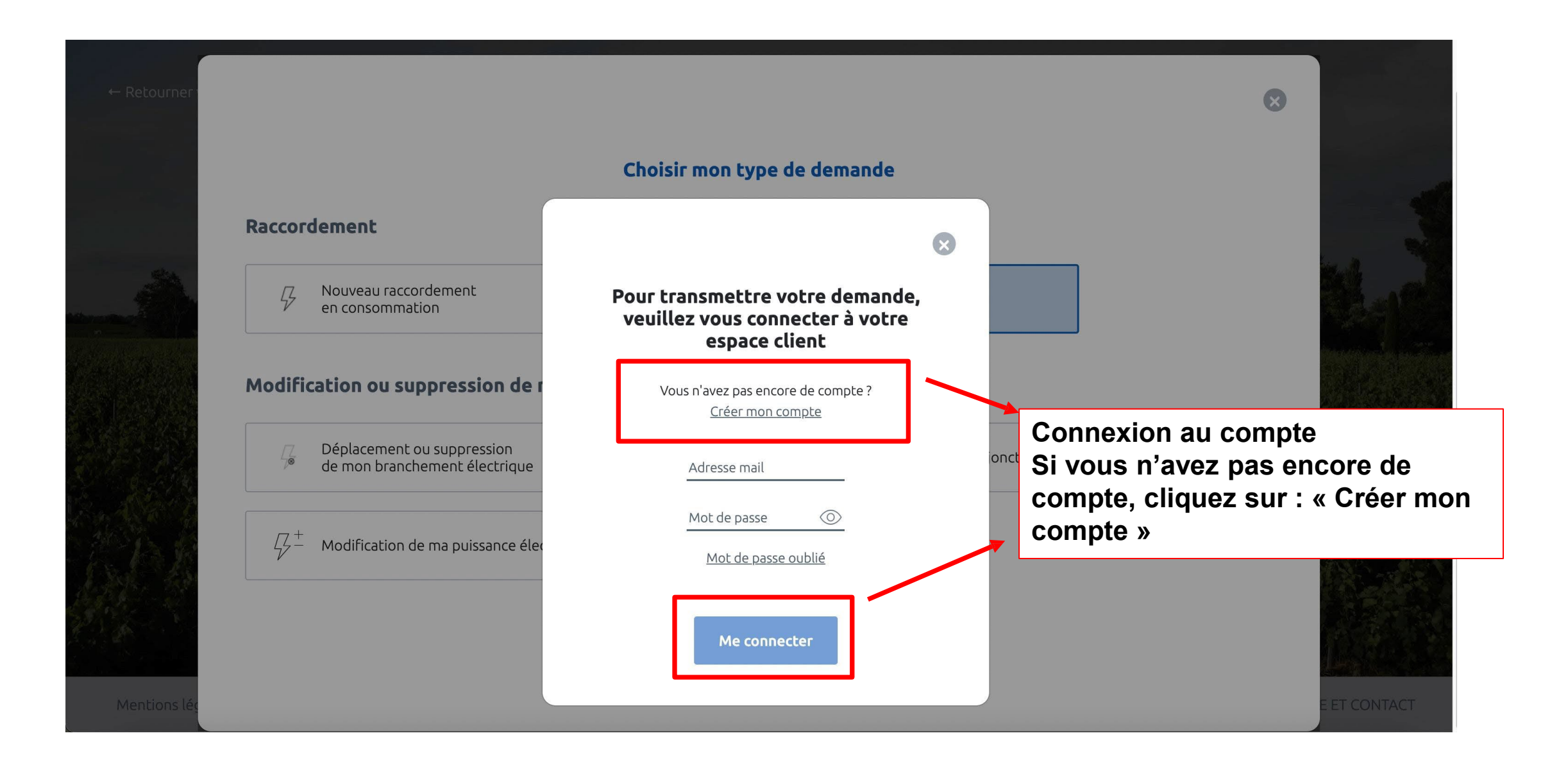

### Créer un compte

**ENEDIS L'ELECTRICITE EN RESEAL** 

Espace client | FAQ | Documentation | Trouver un contact | Signaler un problème

### Création de votre compte client

Dans votre espace Client, vous pouvez :

» Déposer votre demande de raccordement en ligne. » Avoir un accès direct à votre dossier et suivre sa progression. Echanger avec votre conseiller Enedis (questions/réponses, demandes de pièces complémentaires). » Modifier vos données personnelles.

Pour créer votre compte, complétez le formulaire ci-dessous.

#### Coordonnées

Merci de nous communiquer vos coordonnées téléphoniques (de préférence votre téléphone portable).

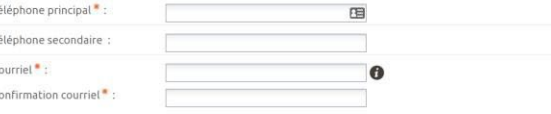

#### Données personnelles

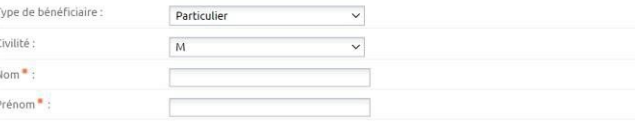

#### **Adresse**

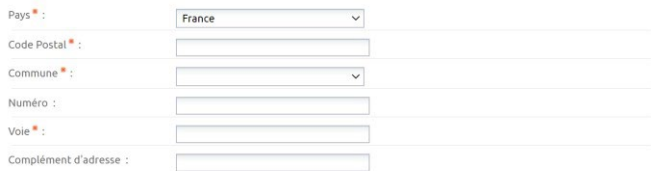

#### Mot de passe

Saisissez

Merci de saisir un mot de passe comportant au moins une lettre majuscule et un chiffre

Mot de passe Confirmation du mot de passe

J'accepte les conditions générales d'utilisation du service.

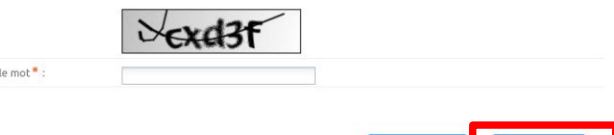

 $\circledR$ 

Après avoir rempli le formulaire, cliquez sur « valider ». Un email de confirmation vous est envoyé et saisissez l'invitation que vous avez reçue.

# **Ajouter une demande**

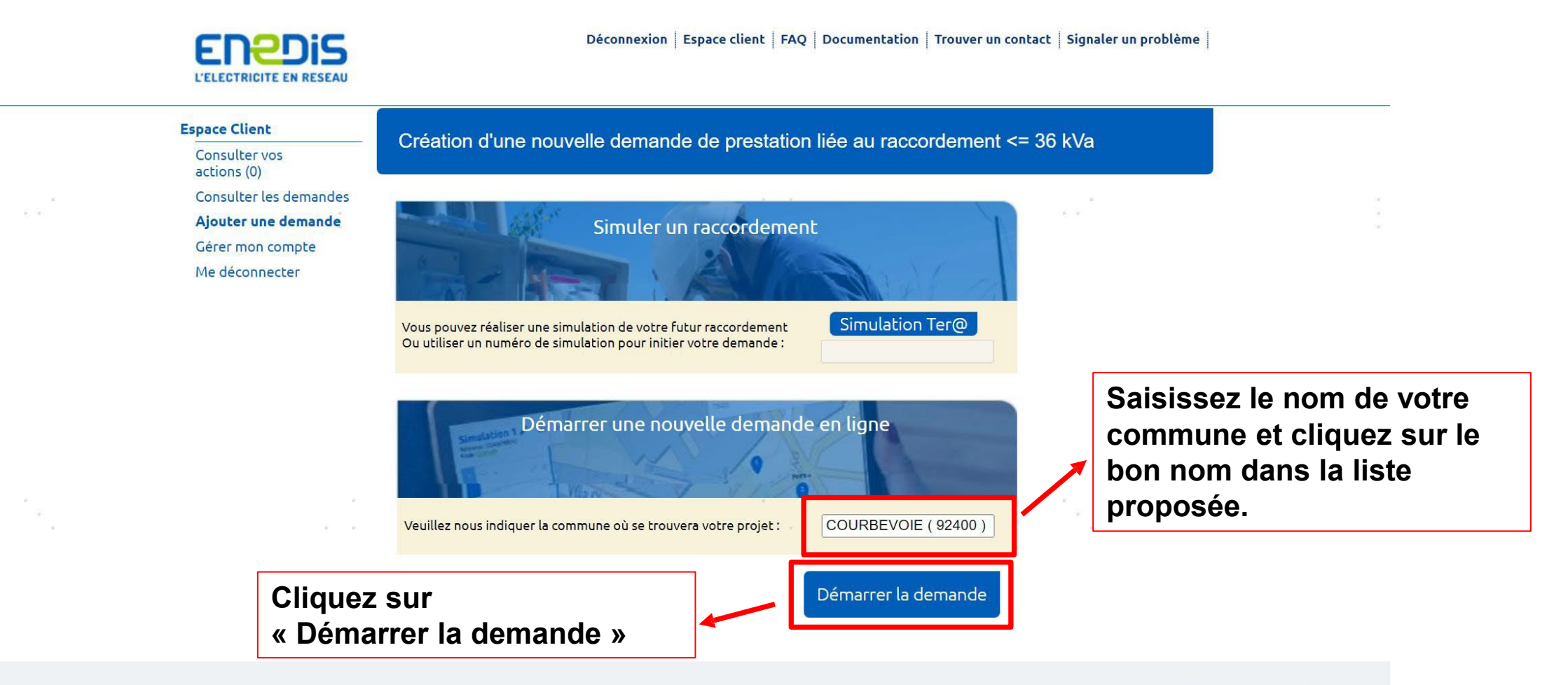

Mentions légales © Enedis 2019

SIGNALER UN BUG AIDE ET CONTACT

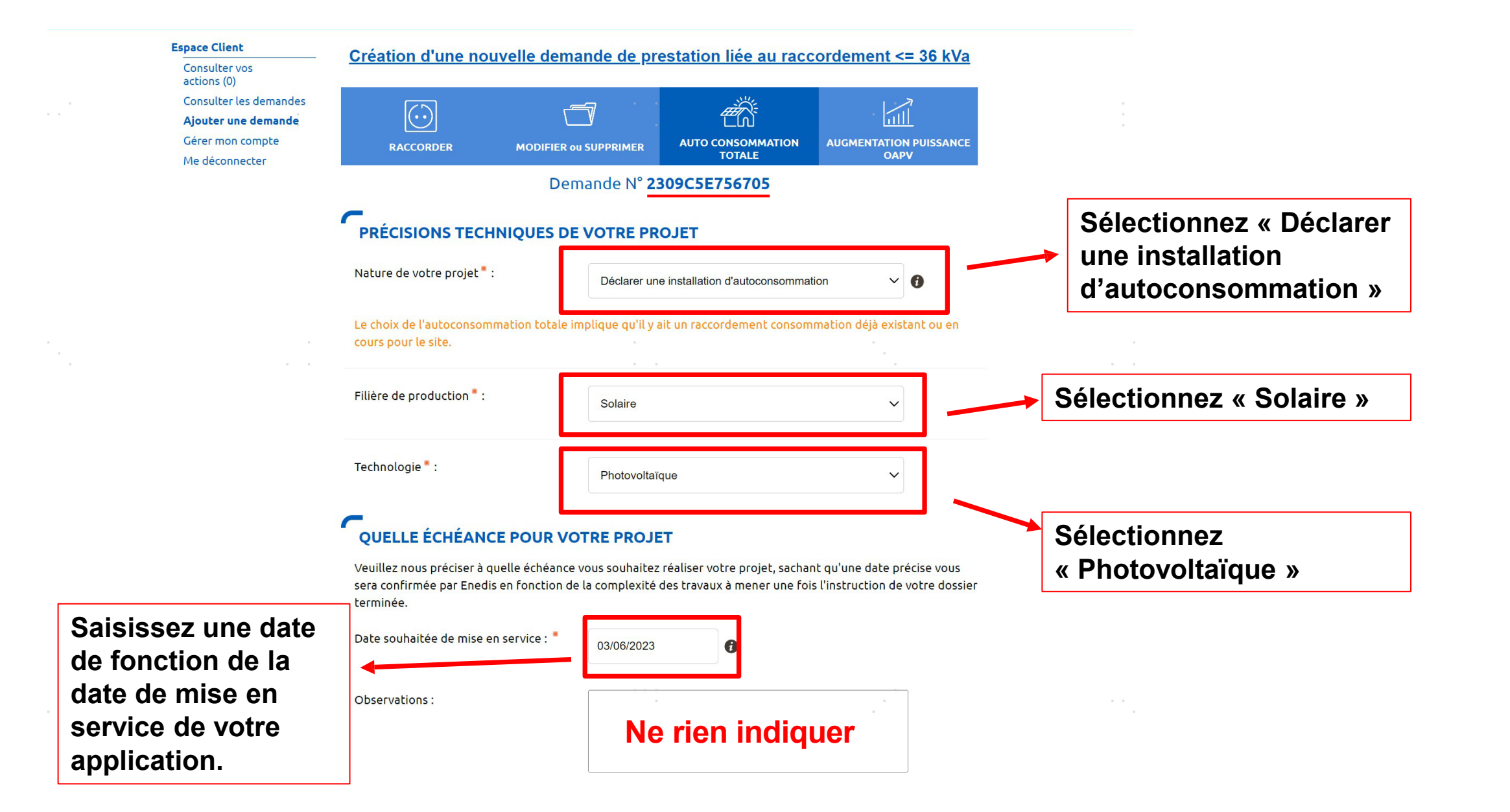

### **LOCALISATION DE VOTRE PROJET**

Merci de renseigner aussi précisément que possible les éléments permettant de localiser votre chantier.

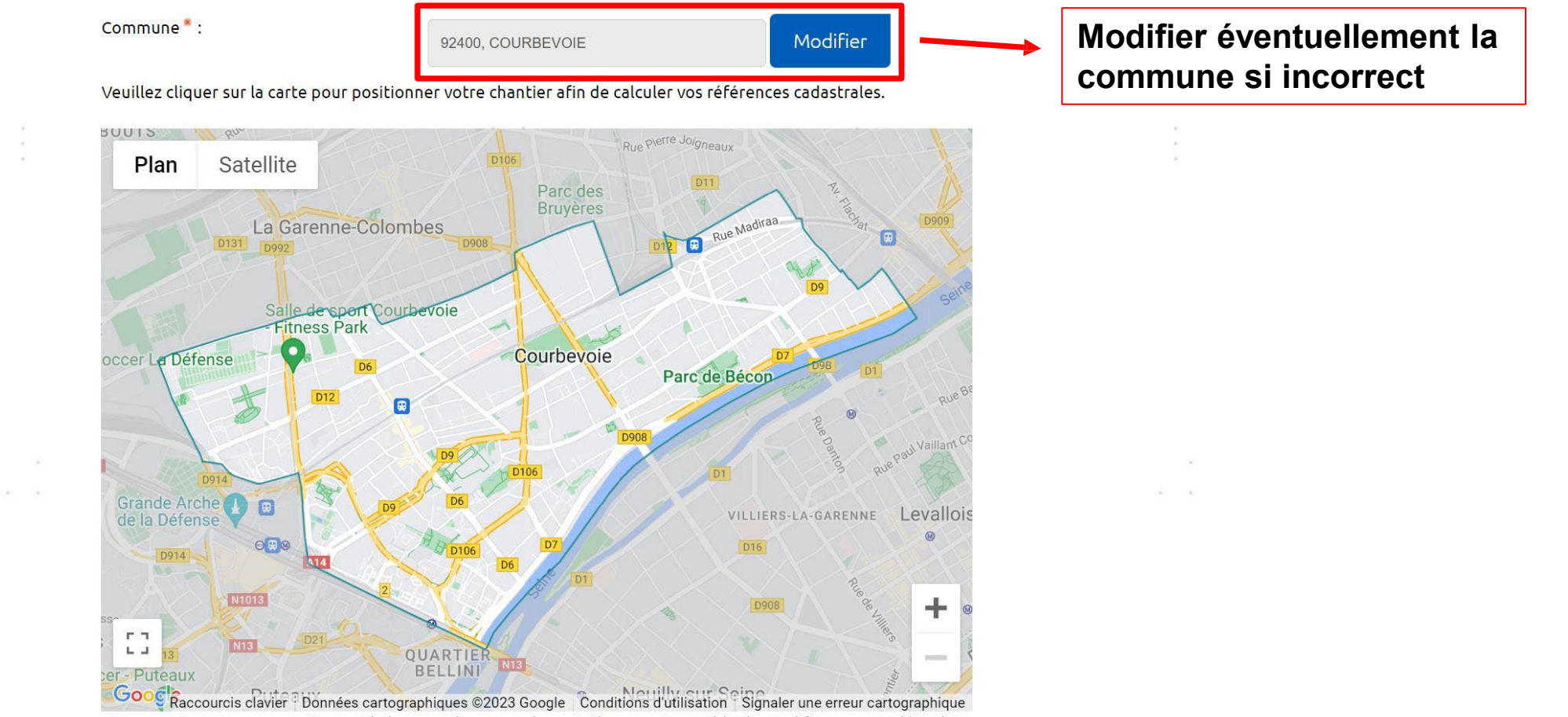

Si vous ne trouvez pas exactement la bonne adresse sur la carte il vous est possible de modifier ou compléter les informations.

### **ADRESSE DES TRAVAUX**

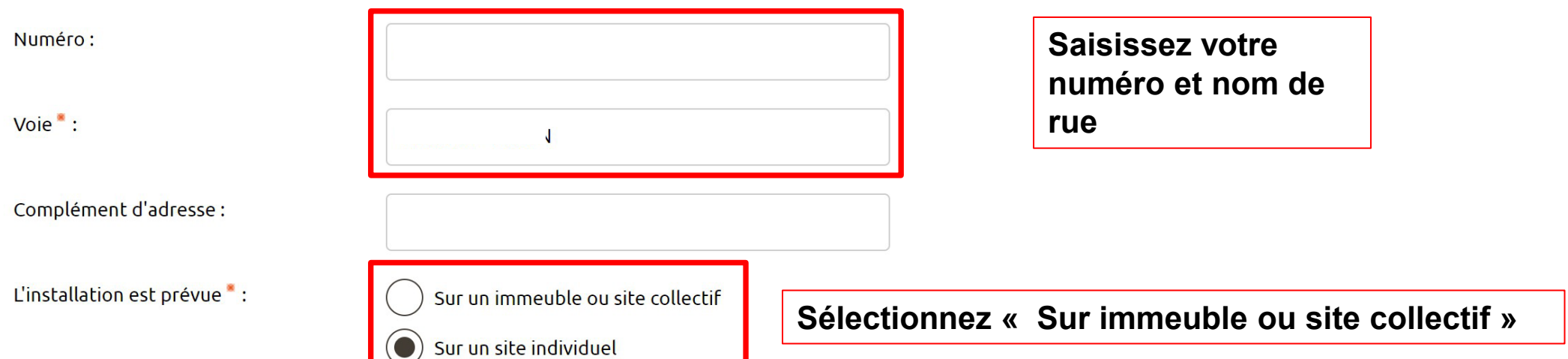

### Références cadastrales (

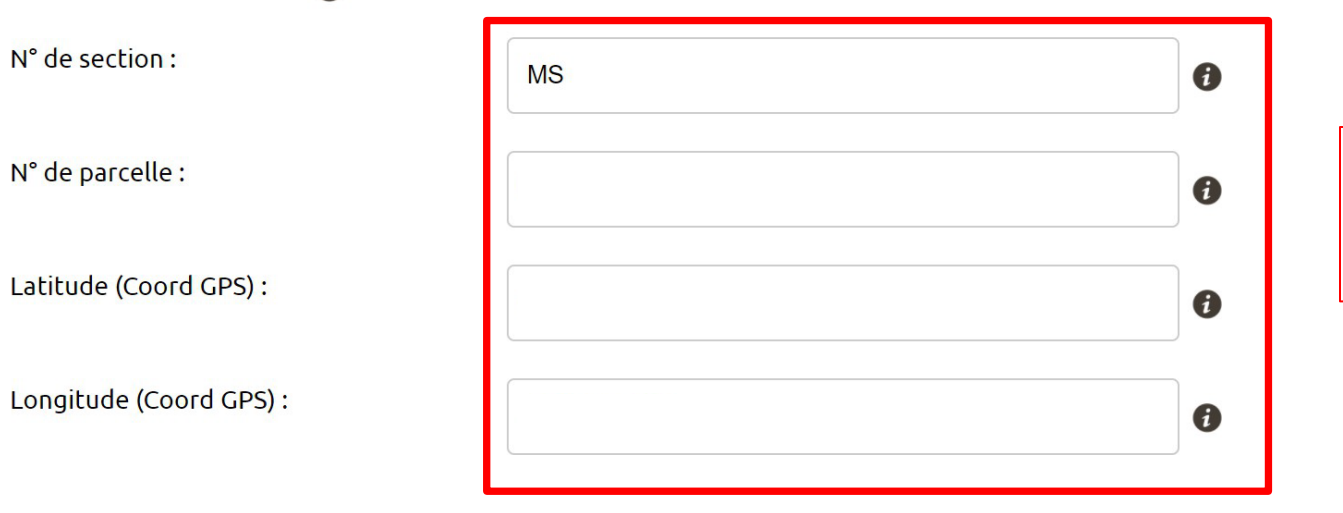

**Ces informations seront remplies automatiquement en fonction de votre adresse**

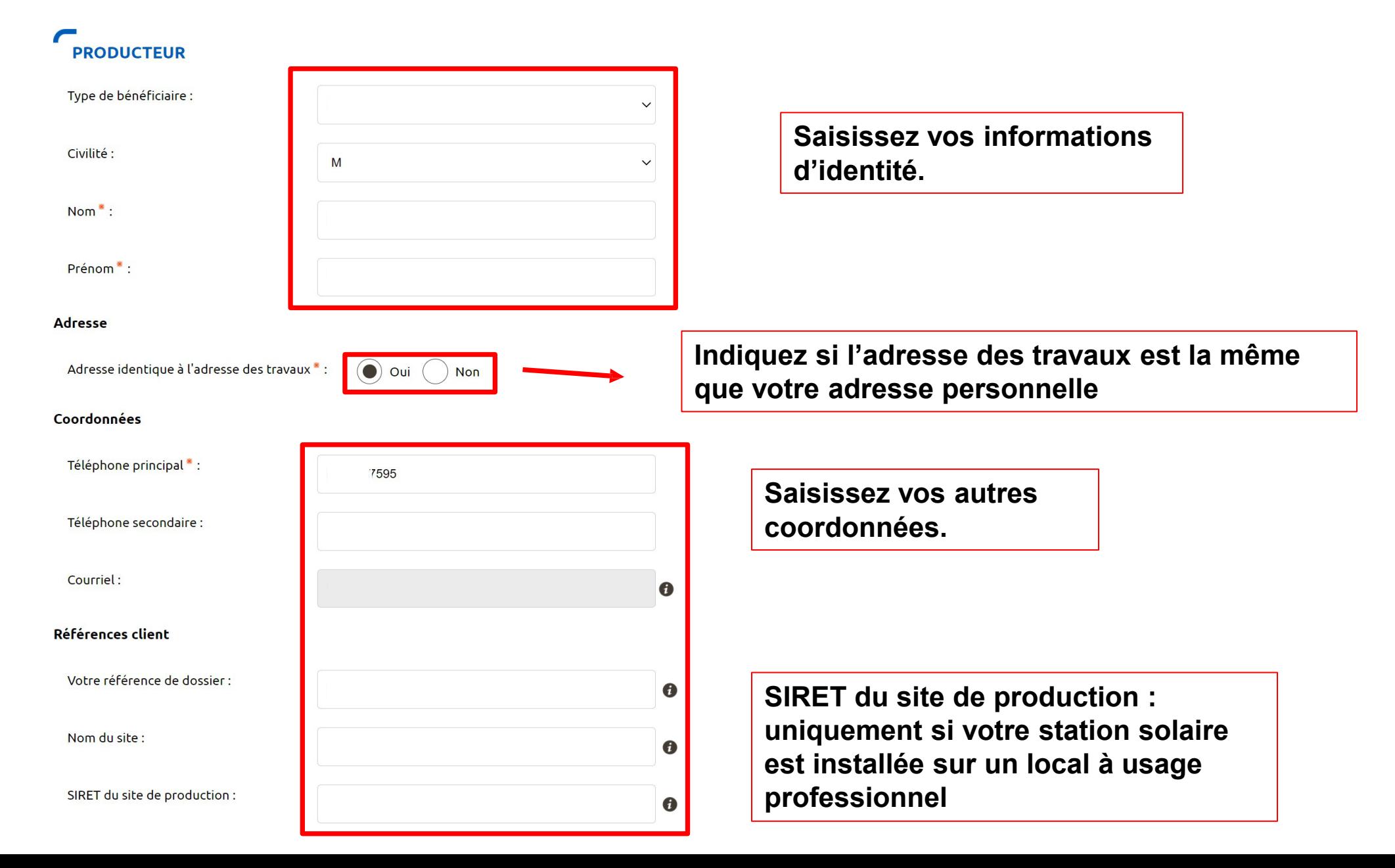

### **VOUS SOUHAITEZ DÉCLARER DES INTERVENANTS**

L'intervenant est un professionnel qui peut être contacté par Enedis lors de la réalisation des travaux (architecte, installateur électricien, syndic de copropriété...).

Si ce n'est pas vous qui réaliserez l'exploitation de votre installation, vous devez saisir un intervenant de type Exploitant pour nous indiquer ses références car elles seront incluses dans votre Convention d'Auto Consommation.

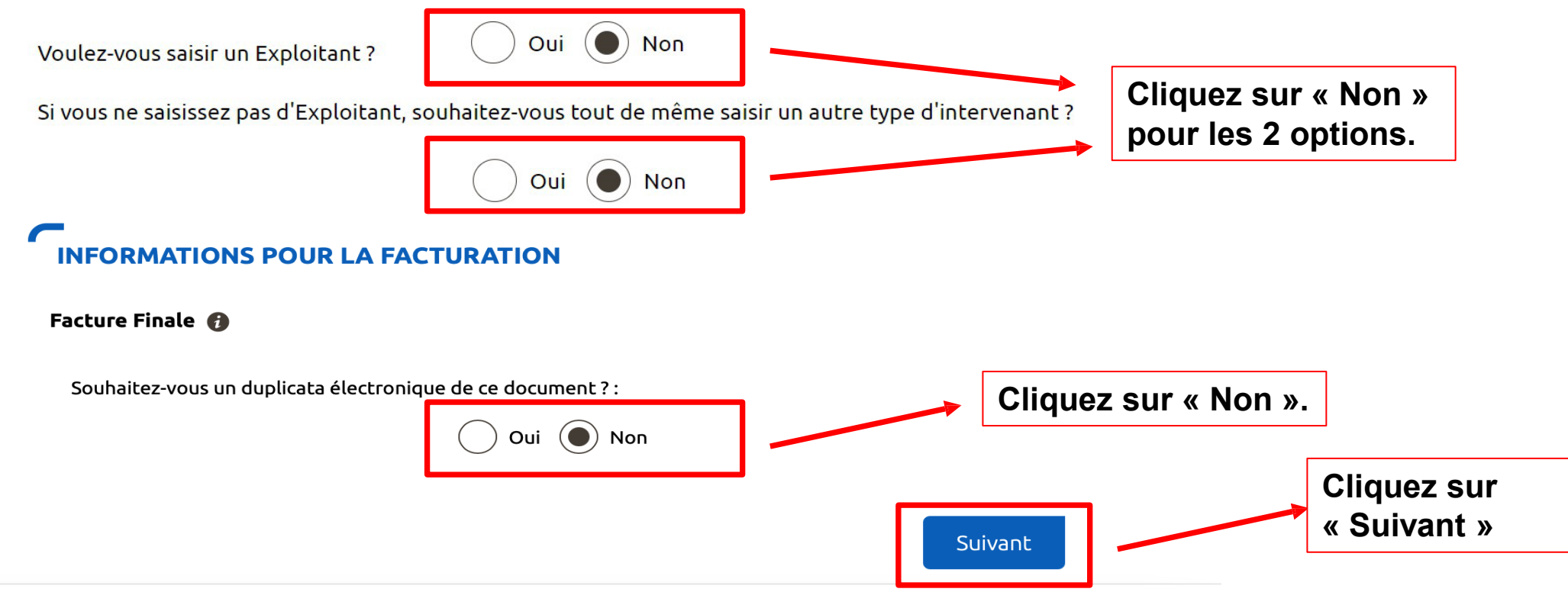

Création d'une nouvelle demande de prestation liée au raccordement <= 36 kVa

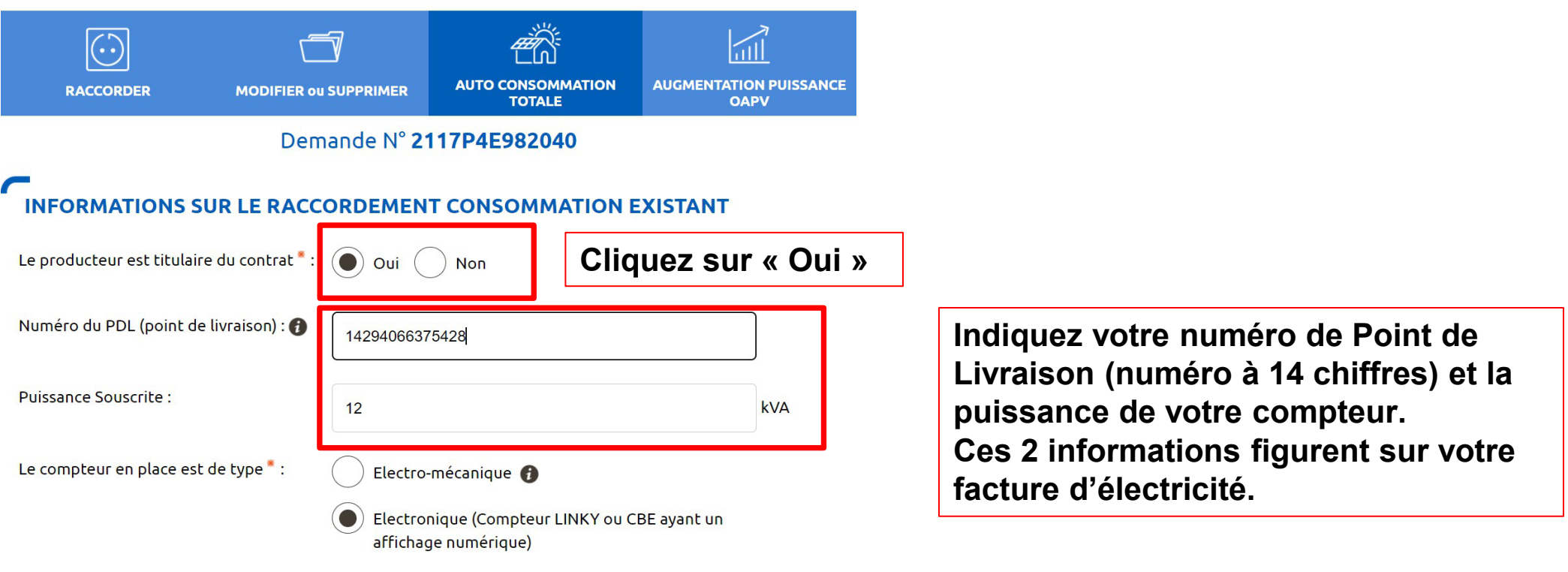

### **AUTRES DEMANDES EN COURS**

Il y a une autre demande de raccordement en cours à cette adresse pour une installation de consommation ?

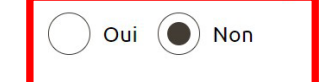

**Cliquez sur « Non » pour les 2 questions.**

Il y a une autre demande de raccordemer<mark>t en cours à cette adresse po</mark>ur une installation de production ? \*

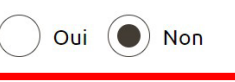

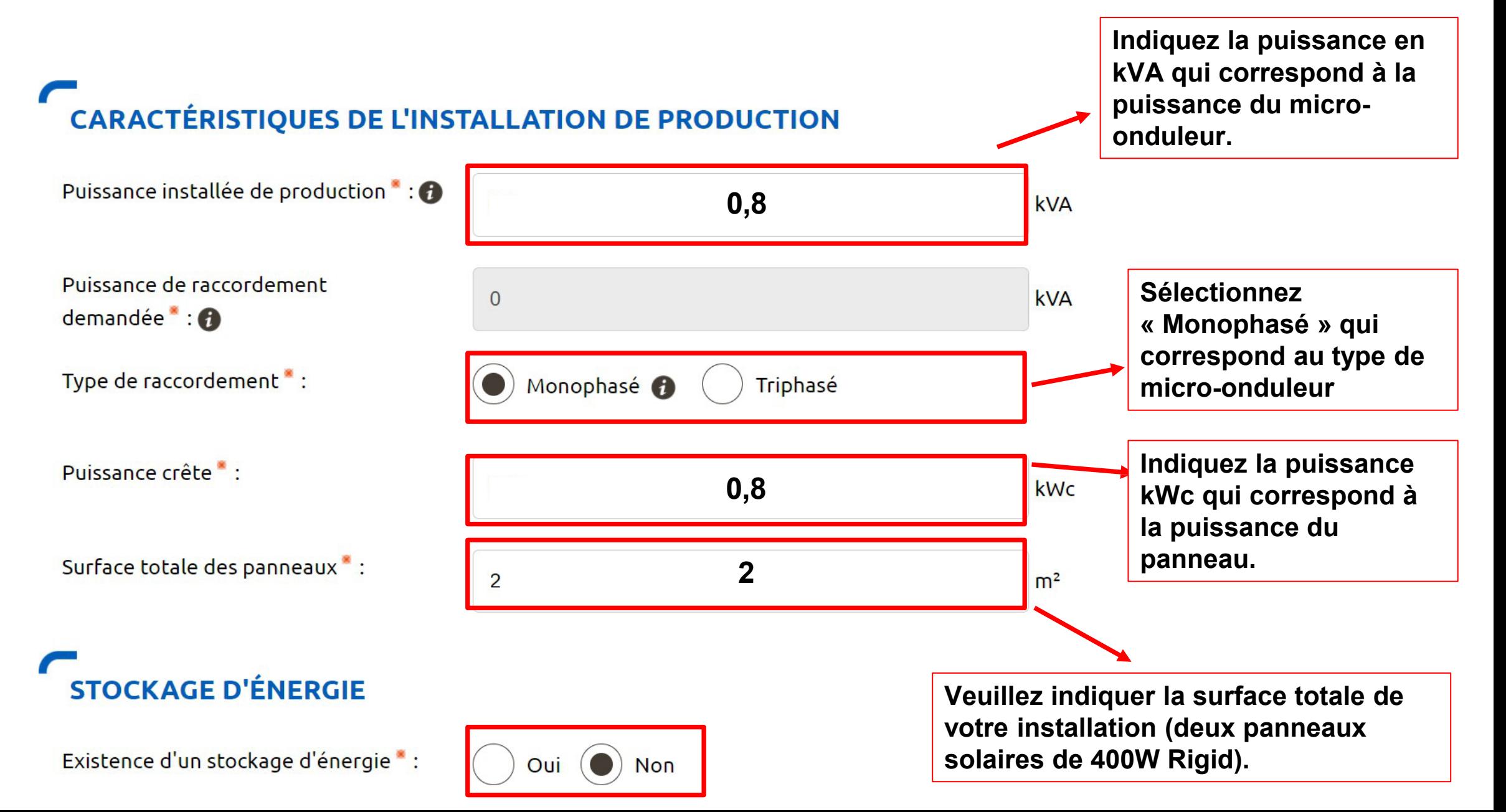

# **Finaliser la demande**

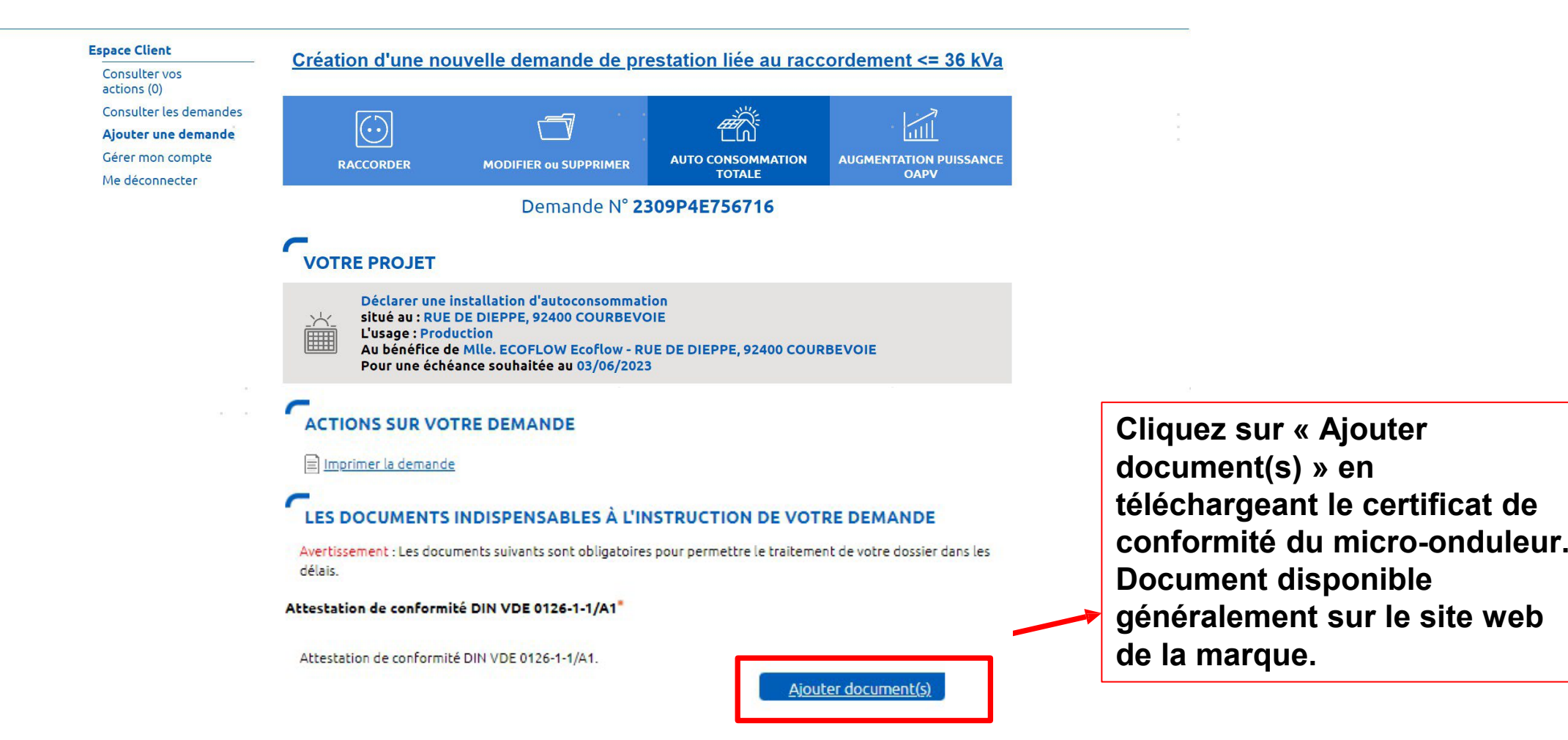

*Les certificats de conformité Ecoflow sont disponibles via ce lien :<https://www.ecoflow.com/fr/eu-compliance>*

### **Finaliser la demande**

### **LES DOCUMENTS COMPLÉMENTAIRES**

#### **Plan de situation**

Ce plan permet de localiser la parcelle concernée par vos travaux au sein de la commune. Il peut s'agir d'un plan extrait du cadastre. Ce document est disponible sur le site cadastre.gouv.fr.

Ajouter document(s)

### **Autorisation d'urbanisme**

L'arrêté de permis de construire (il est obligatoire en particulier pour une éolienne dont la hauteur mât + nacelle au-dessus du sol est supérieure à 12 mètres) ou la déclaration préalable (DP) De travaux (comprendre : certificat de non-opposition au projet ; toutefois le récépissé de dépôt de la DP peut suffire à cette étape si la puissance de raccordement ne dépasse pas 6 kVA sur aucune phase); la DP est obligatoire en particulier pour l'installation de panneaux photovoltaïques sur un toit existant, ou toute autre autorisation administrative requise (pour l'implantation par exemple d'une nouvelle installation hydraulique). À noter que c'est la date de réception de la demande complète, donc avec ce document quand il est nécessaire, qui sera utilisée pour classer l'ordre d'arrivée de projets concurrents sur un même réseau. Si cette Autorisation d'Urbanisme fait l'objet d'une opposition des riverains dans les délais légaux (après affichage terrain), il est nécessaire de prévenir Enedis.

Ajouter document(s)

#### **Photos**

Joignez une ou plusieurs photos de l'environnement de votre projet, notamment des ouvrages électriques présents devant la construction ou sur le terrain (emplacement du coffret de branchement, du coffret de coupure, du poteau électrique si le réseau d'électricité est aérien).

Ajouter document(s)

Autre

Précédent

Si vous souhaitez joindre d'autres pièces qui permettent de clarifier votre projet.

Ajouter document(s)

Valider

Abandonner

Si votre installation est simplement placé sur une surface plane et lestée, vous n'avez besoin d'aucune autre manipulation.

# **Consulter l'avancement de la demande**

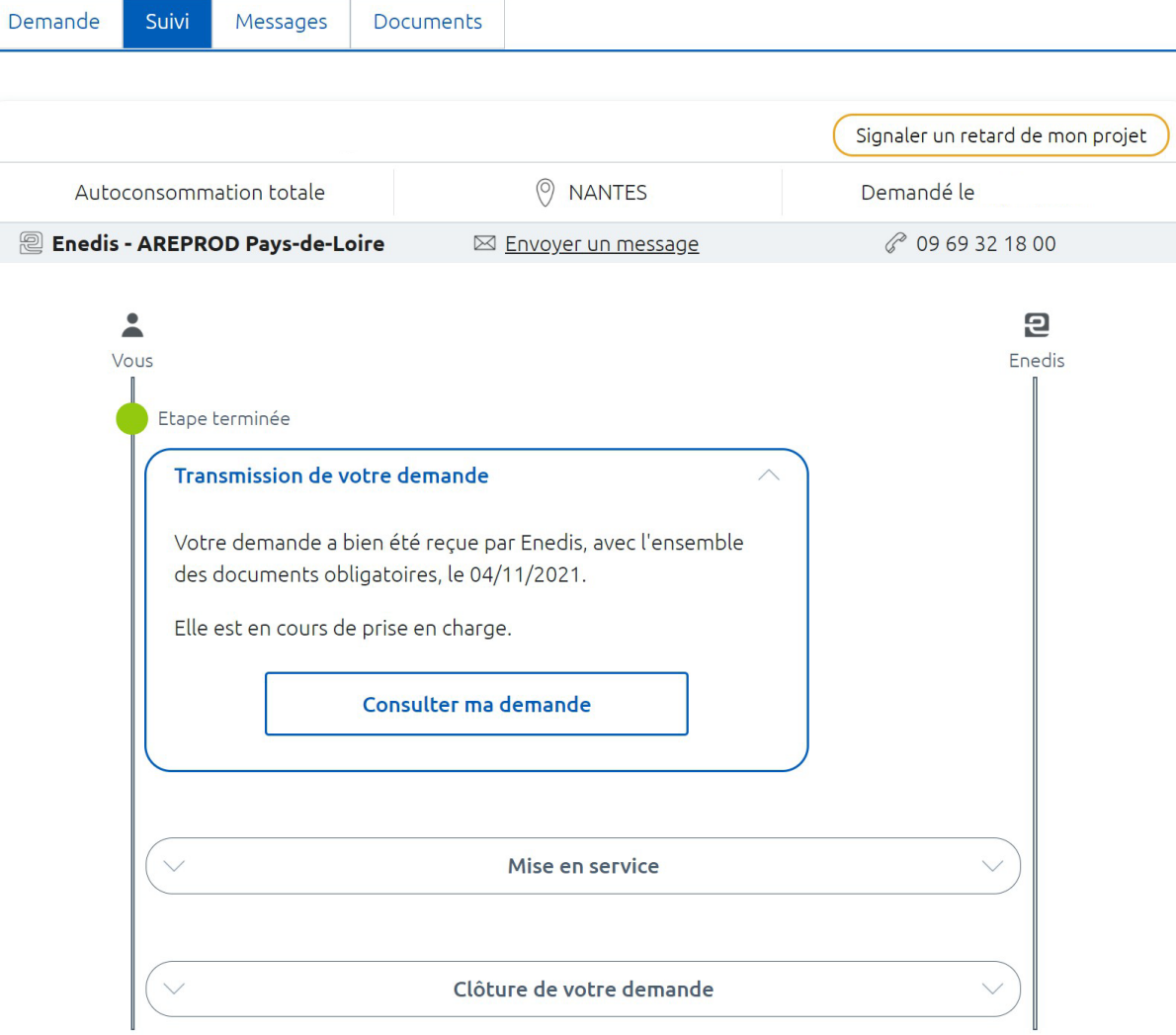

**Votre demande a été enregistrée et sera validée. Aucune action n'est requise.**

Enedis